## **About the Hierarchical List Box**

There are a number of methods to create a hierarchical list box within an application. The method you choose depends on what you want it to look like. One example is the repository outline in the OpenInsight Application Manager. Double-clicking on a topic expands that level and show topics in the level beneath it. Double-clicking on a second-level topic will likewise expand that item to show the levels below it. In the repository outline, expand the main topic labeled **OpenInsight**, and each topic below this one; there are levels beneath the main topic.

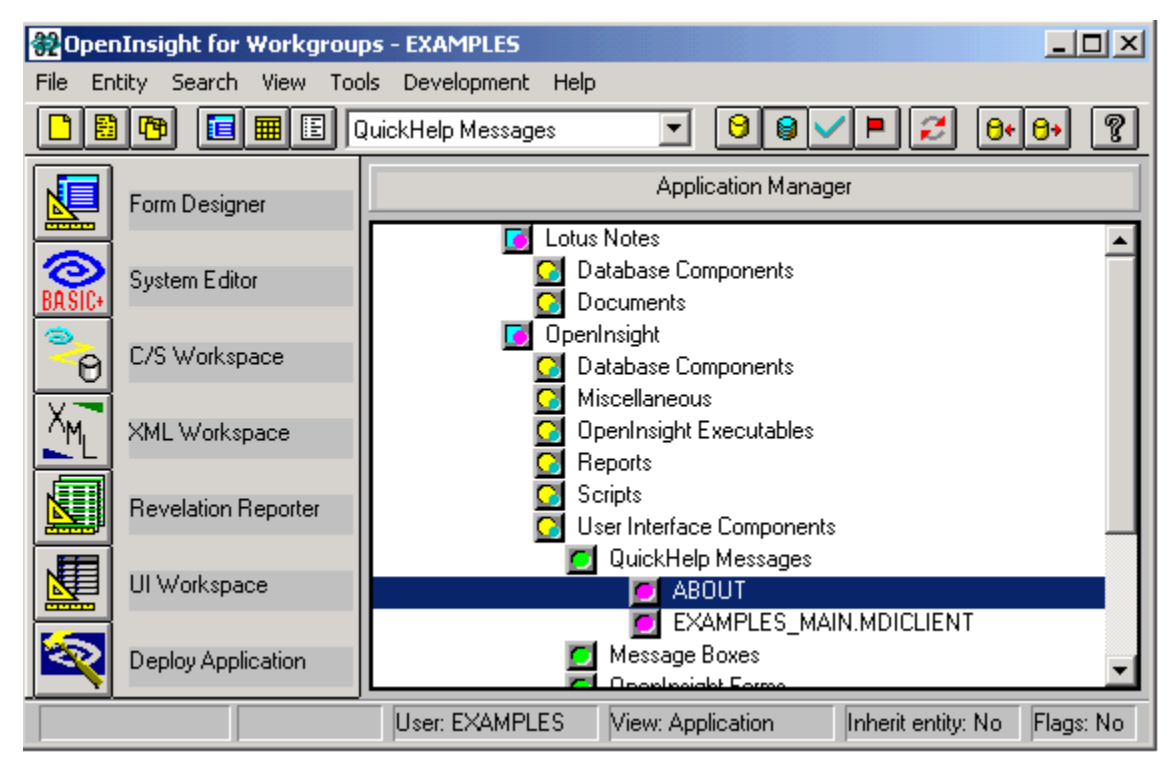

Here is another simple example that demonstrates how to break down a main topic into sub-categories. The developer has created a form in which different operators and their functionality are described. At the base level, the operator name and function are stated. At the next level down, an example of the proper syntax of the operator is shown. Let's see how this is done..In this case, the developer has set the information that is displayed. This information is "static;" it does not change unless the developer chooses to change it.

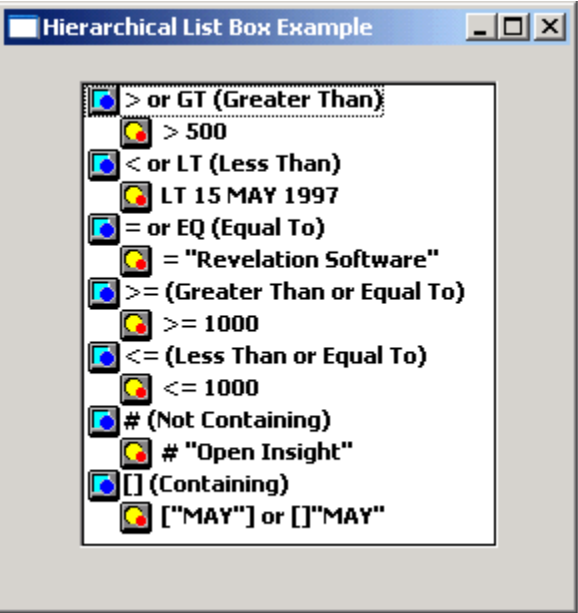